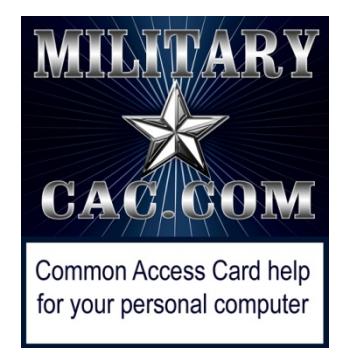

# Windows 10 computers not able to create new or reply to emails

Presented by: Michael J. Danberry

Last update / review: 05 February 2018

On 14 March 2017 Microsoft (MS) began pushing a patch to Windows 10 computers which makes the Outlook Web App (OWA) version 2010 unusable when s/mime is installed.

This affects DoD personnel who use mail.mil, Navy personnel who use nmci.navy.mil, and Air Force personnel who use mail.us.af.mil OWA

As of the date of this guide, MS hasn't corrected what they changed. This guide will help you make the minor update to enable you to read signed and<br>encrypted email in IE on Windows 10 & also 8 / 8.1.

> Please check for the most current version of this presentation at: [http://militarycac.com/files/win10smime.pdf](http://militarycac.com/files/dodrootca2.pdf) GOV Computers: <http://milcac.us/files/win10smime.pdf>

When opening Outlook Web App (OWA), and starting a new email (or trying to reply to a signed message), the page may be blank, thread may be missing, or it won't send. You may also see a small block of HTML

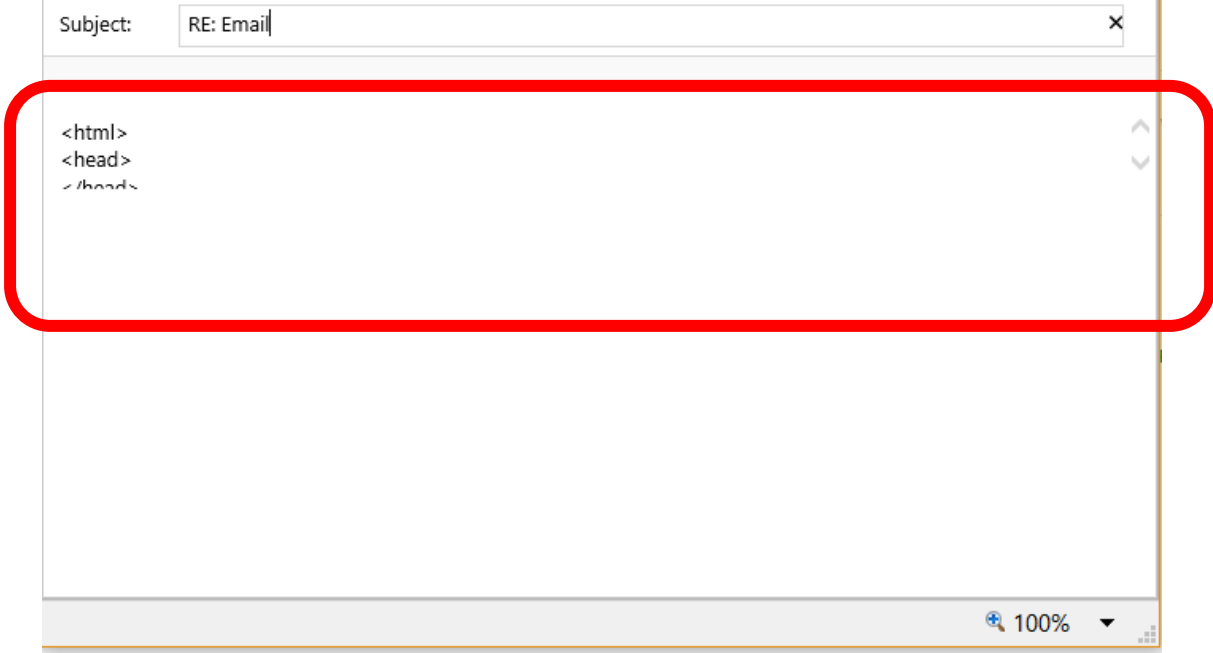

#### This is also not allowing people to send emails, by making the send button unresponsive

-The problem is caused by the MS updates which do "something" to the S/MIME control. S/MIME provides the ability to digitally sign, encrypted, and decrypt emails. -This update affects Exchange 2010 Outlook Web App (OWA) which is the version DISA users for DoD Enterprise Email, the Navy uses for their webmail, and the US Marines use for their webmail.

In the top right corner of Internet Explorer, click the gear icon and select *Internet Options*. Click the *Security* (tab)(1), *Trusted sites* (green checkmark)(2), then *Sites* (button)(3)

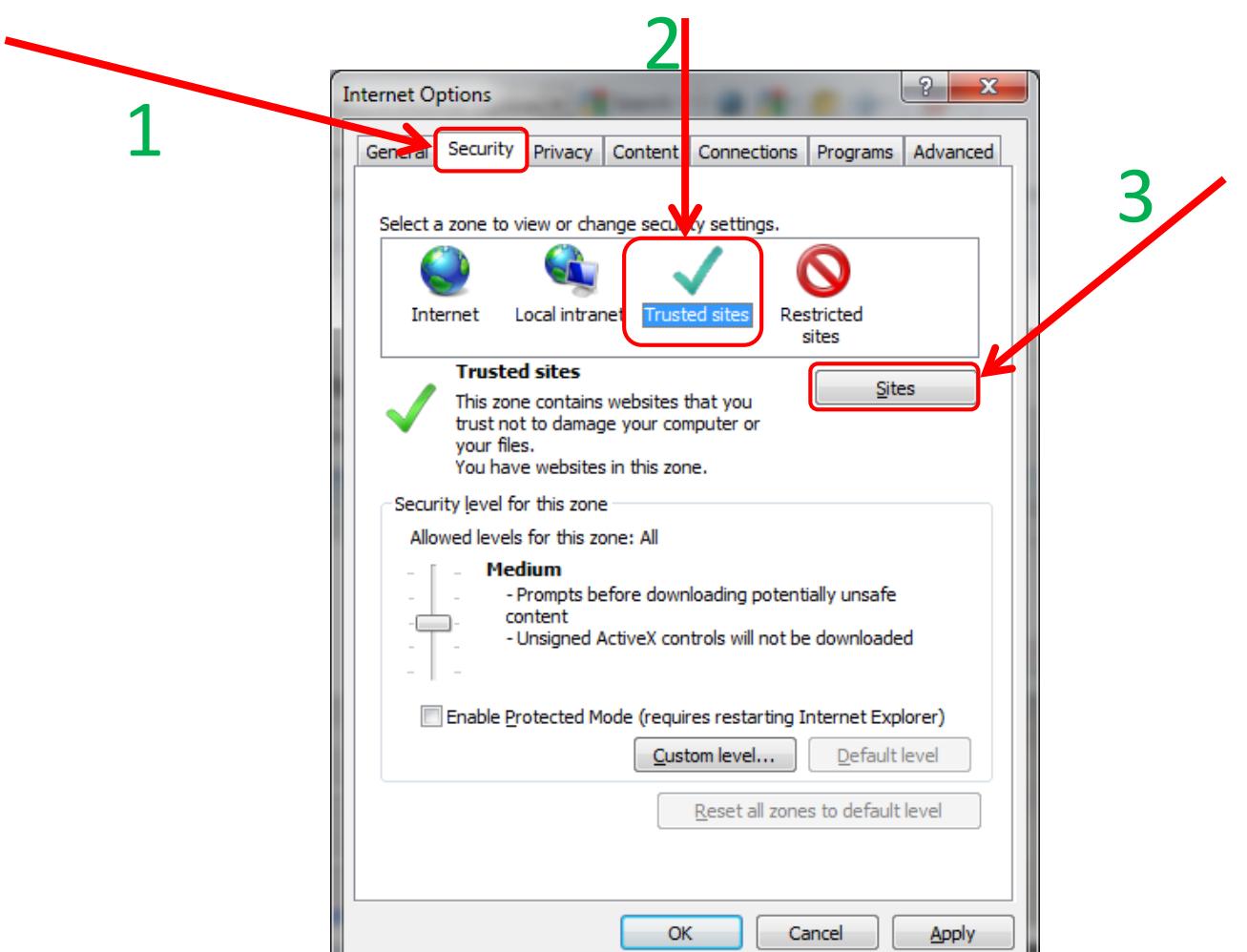

## Mail.mil users type: [https://\\*.mail.mil](https://*.mail.mil/) in the Add this website to the zone: (box).

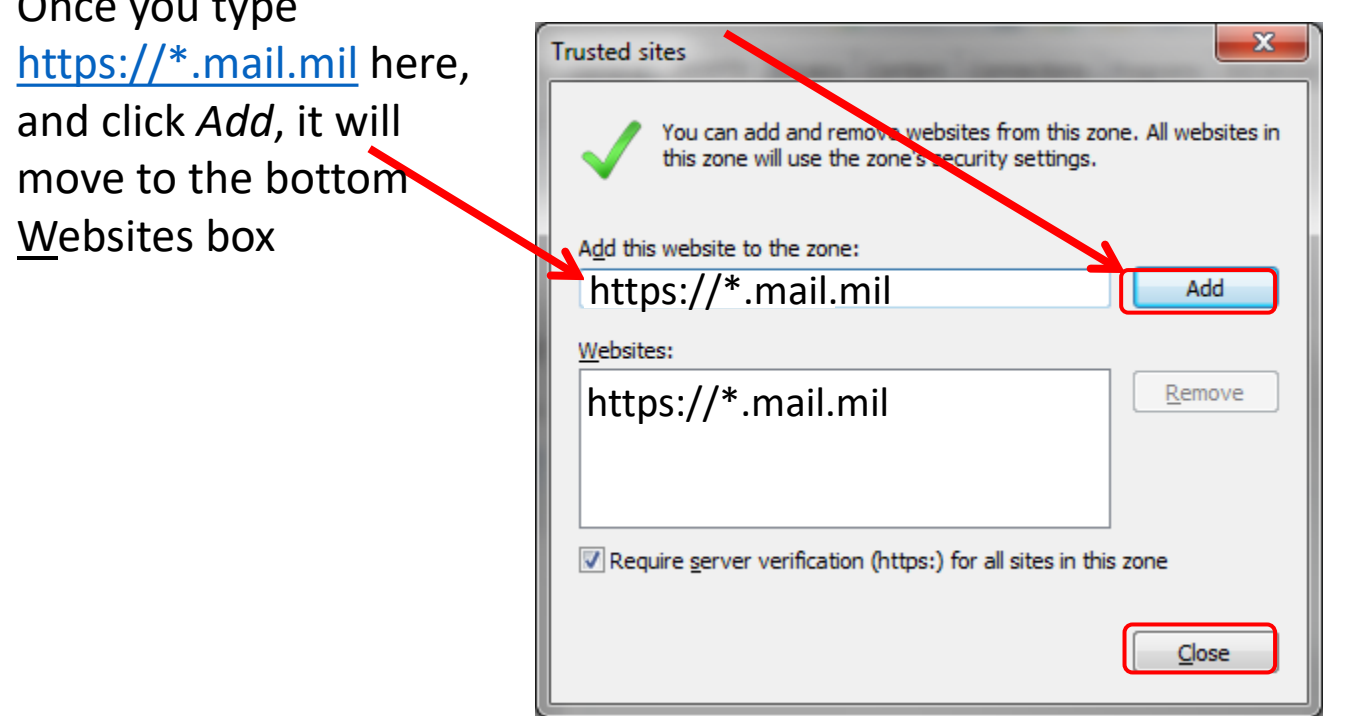

 $\sum_{i=1}^n a_i = 1$ 

NOTE: Sometimes the wildcard is not enough. So, if you still have problems, try adding both [https://web.mail.mil,](https://web.mail.mil/) and your sub email server. It is the website shown after you login, it'll be something like [https://web-okcd01.mail.mil](https://web-okcd01.mail.mil/) If you can't get this far, call the Army Enterprise Service Desk-Worldwide at 866-335-2769. They can look it up for you.

### Navy personnel add [https://\\*.nmci.navy.mil](https://*.nmci.navy.mil/) in the a*dd this website to the zone:* (box). then click *Add*

Once you type [https://\\*.nmci.navy.mil](https://*.nmci.navy.mil/) here, and click *Add*, it will move to the bottom Websites box

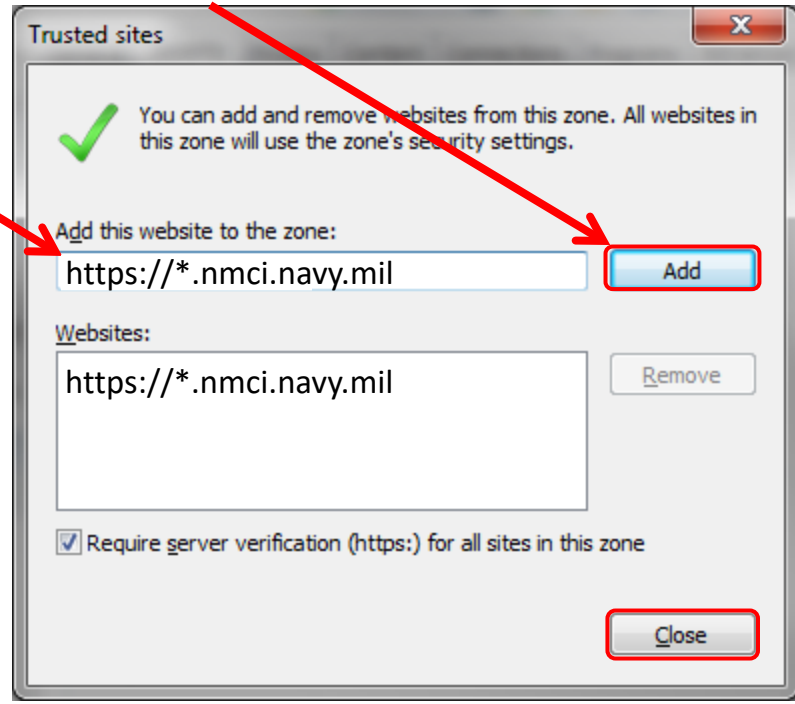

## Air Force personnel add [https://\\*.mail.us.af.mil](https://*.nmci.navy.mil/) in the a*dd this website to the zone:* (box). then click *Add*

Once you type [https://\\*.mail.us.af.mil](https://*.nmci.navy.mil/) here, and click *Add*, it will move to the bottom Websites box

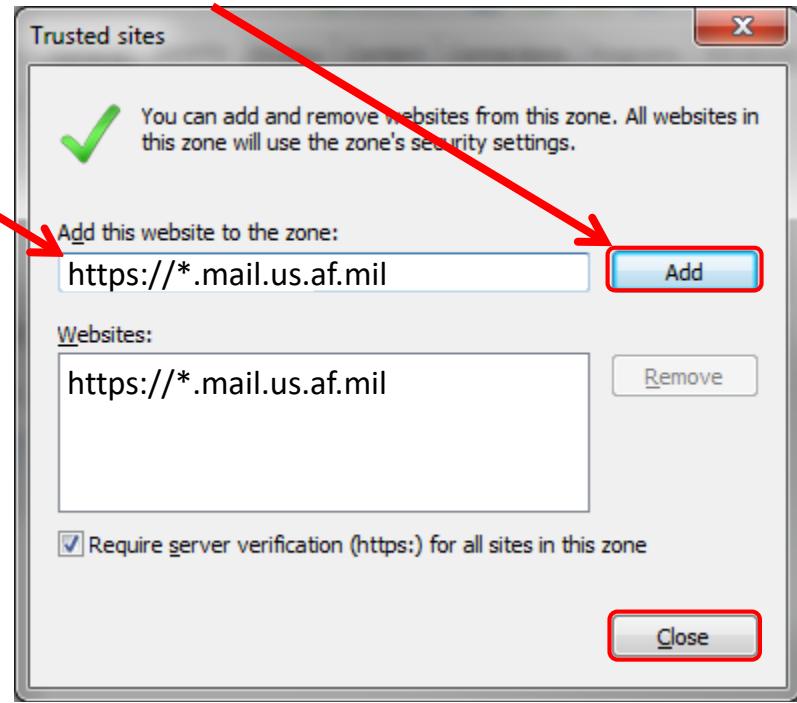

#### Three more options to try

If you don't need S/MIME (reading and sending encrypted & signed emails), you can uninstall it, or use another web browser such as Google Chrome, or Microsoft Edge.

NOTE: Sometimes the wildcard is not enough. So, if you still have problems with this, try adding both [https://web.mail.mil,](https://web.mail.mil/) and your sub email server. It is the site you see after you login, it'll be something like [https://web-okcd01.mail.mil.](https://web-okcd01.mail.mil/) If you can't get this far, call the Army Enterprise Service Desk-Worldwide at 866-335- 2769 to have them look up your sub email server.

If using a personally owned (non Government Funded Equipment (GFE)) computer… your Internet provider may be using Google DNS. Follow guidance here to change to OpenDNS or quad 9 for your DNS. [https://militarycac.com/EEmail.htm#unable\\_to\\_access](https://militarycac.com/EEmail.htm#unable_to_access)

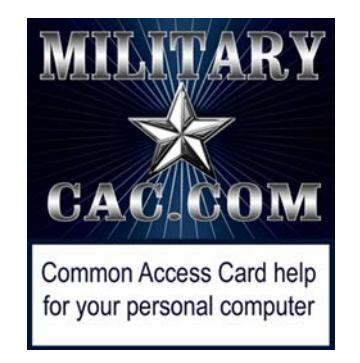

Presentation created and maintained by: Michael J. Danberry [https://MilitaryCAC.com](https://militarycac.com/)

If you still have questions, visit: <https://militarycac.com/questions.htm> GOV Computers: [http://milcac.us/questions.htm](http://milcac.us/files/win10smime.pdf)